# **candis Documentation**

*Release 0.1.0*

**Achilles Rasquinha**

**Jun 14, 2017**

### **Contents**

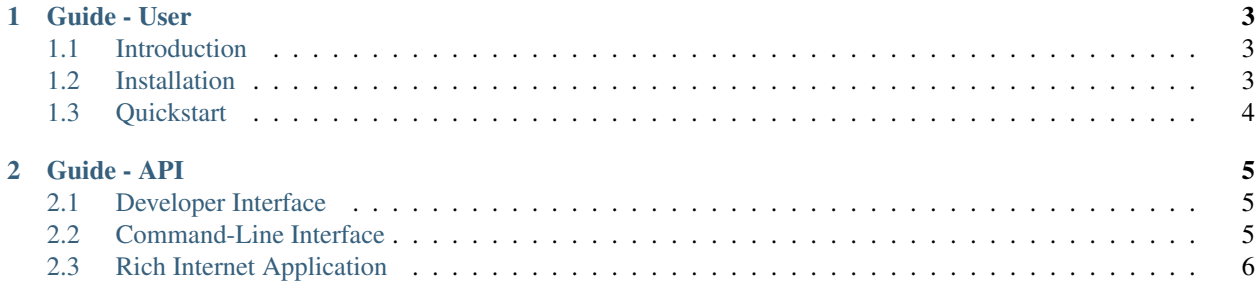

*"A data mining suite for DNA microarrays."*

Release: v0.1.0 (*[Installation](#page-6-2)*)

candis is an Open Source data mining suite (released under the GNU General Public License v3) for DNA microarrays that consists of a wide collection of tools you require, right from from Data Extraction to Model Deployment.

candis helps you with

#### Data Extraction

Extracting data from National Center for Biotechnology Information's Entrez engine using the candis.entrez API.

```
>>> from candis import entrez
>>> api = entrez.API('<your_email_ID>')
>>> api.info() # List of available databases from NCBI.
['pubmed', 'protein', 'nuccore', ...]
```
candis is created and currently maintained by [Achilles Rasquinha.](https://github.com/achillesrasquinha)

candis officially supports Python 2.7+ and 3.5+.

## CHAPTER 1

### Guide - User

#### <span id="page-6-1"></span><span id="page-6-0"></span>**Introduction**

**What's in the name?**

#### <span id="page-6-2"></span>**Installation**

#### **Building from source**

candis is actively developed on [GitHub](https://github.com/achillesrasquinha/candis) and is always avaliable.

You can clone the base repository with  $\forall$ it as follows:

**\$** git clone git@github.com:achillesrasquinha/candis.git

Optionally, you could download the [tarball](https://github.com/achillesrasquinha/tarball/candis) or [zipball](https://github.com/achillesrasquinha/zipball/candis) as follows:

#### For Linux Users

**\$** curl -OL https://github.com/achillesrasquinha/tarball/candis

#### For Windows Users

**\$** curl -OL https://github.com/achillesrasquinha/zipball/candis

#### Install necessary dependencies

**\$** pip install -r requirements.txt

Then, go ahead and install candis in your site-packages as follows:

**\$** python setup.py install

Check to see if you've installed candis correctly.

**>>> import candis**

### <span id="page-7-0"></span>**Quickstart**

## CHAPTER 2

Guide - API

### <span id="page-8-3"></span><span id="page-8-1"></span><span id="page-8-0"></span>**Developer Interface**

#### **Configuration**

class candis.**Config**(*schema=None*)

An n-ary tree-like configuration object. Each leaf node of the tree holds a configuration value. A leaf node is denoted by an uppercase attribute whereas each internal node is denoted by a capitalized attribute.

**Parameters schema** (dict (default -  $\{\})$ ) – a dict-like object for configuration data.

Example

```
>>> import candis
>>> config = candis.Config({ 'name': 'candis', 'version': '0.1.0' })
>>> config.NAME
'candis'
```
### <span id="page-8-2"></span>**Command-Line Interface**

To launch candis's Rich Internet Application (RIA), simply type

**\$** candis

At any given time, you can view the help as follows

**\$** candis --help

#### <span id="page-9-2"></span>**via Python**

All of candis's functionality can be executed through the  $c$  andis.main() function provided by the candis.cli module.

<span id="page-9-1"></span>candis.**main**(*argv=None*)

A starting execution point for candis

Parameters argv (list(str) or None (default)) – (optional) a list of valid arguments

Returns A valid exit code. Check out [Python Documentation](https://docs.python.org/2/library/os.html#os.EX_OK) for a list of various exit codes.

Return type int

Example

**>>> import candis >>>** candis.main() # Launch the Rich Internet Application (RIA)

### <span id="page-9-0"></span>**Rich Internet Application**

## Index

### C

Config (class in candis), [5](#page-8-3)

### M

main() (in module candis), [6](#page-9-2)